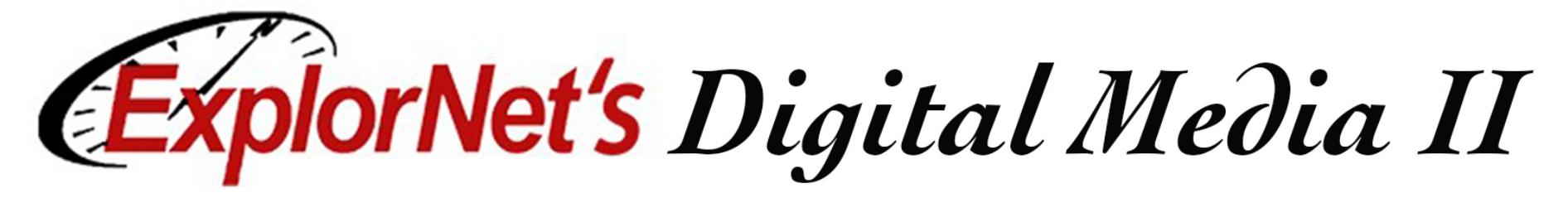

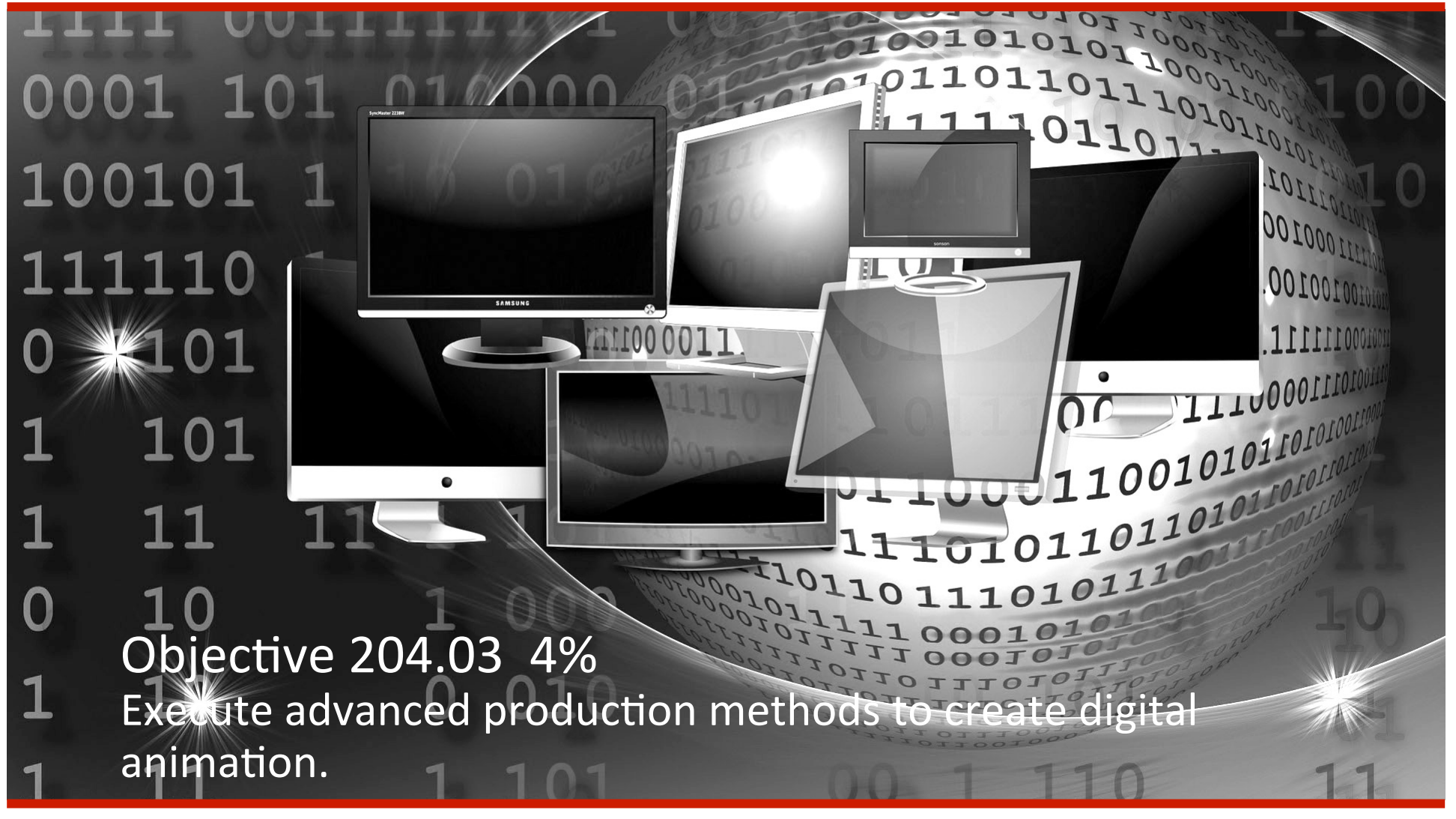

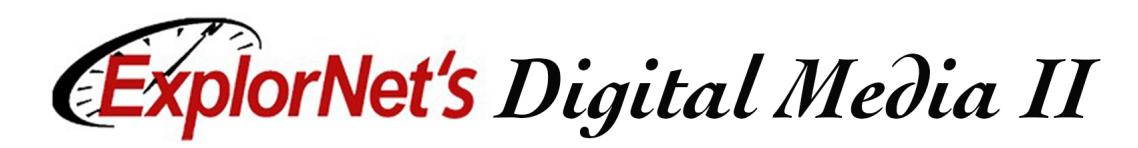

# **Onion Skinning**

- $\Box$  A feature that reveals a range of previous and next frames relative to the current frame and allows the user to compare the position of the objects when creating movement.
- $\Box$  Use to help draw animation frames.

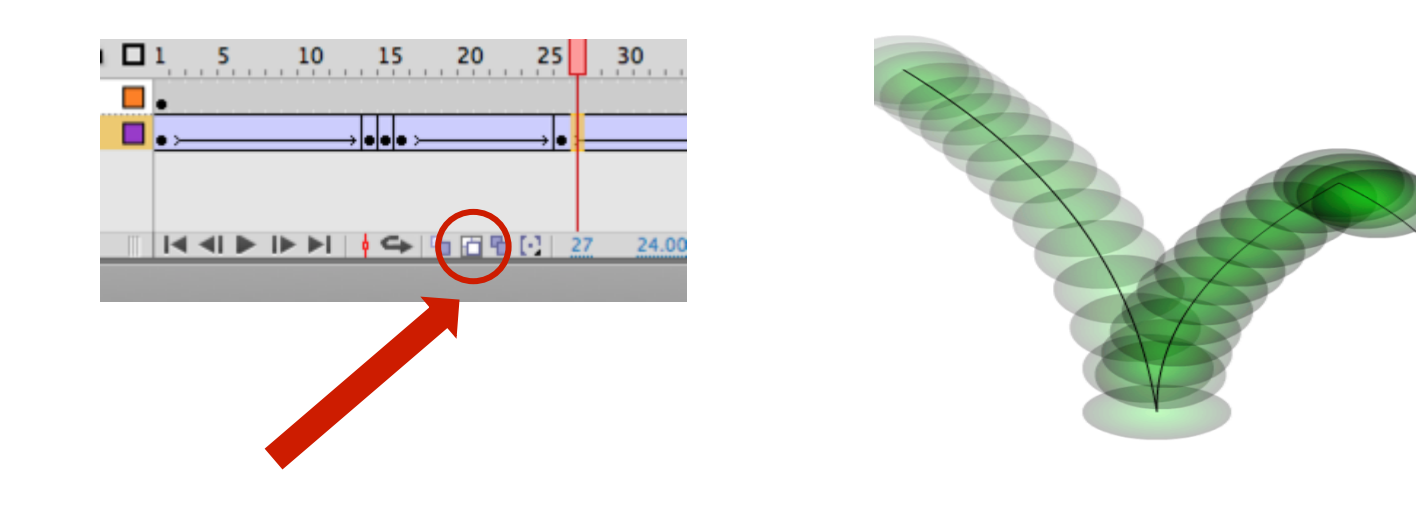

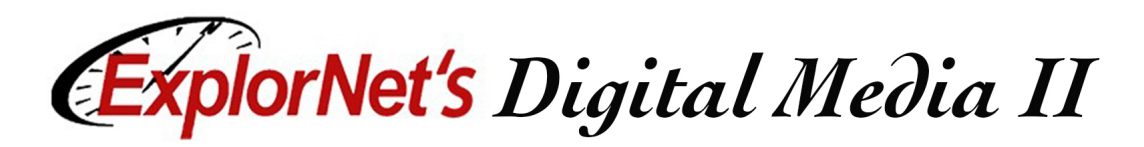

## **Masking**

- $\Box$  Similar to masking in Adobe Photoshop, it allows an object in the animation to be hidden by an editable layer to reveal or hide what is underneath.
- $\Box$  Animated layers can be converted to masks, allowing them to reveal lower layers.

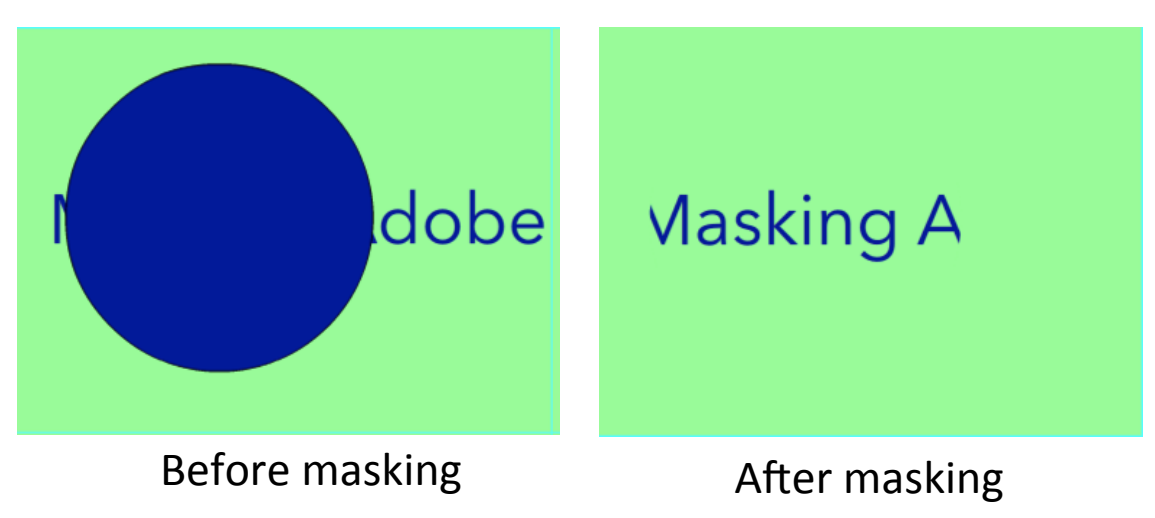

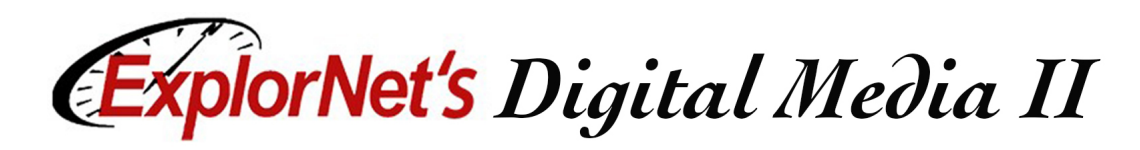

## **Easing**

- $\Box$  Generating movement in an animation that is not a constant speed.
- $\Box$  To speed up or slow down to create a more realistic appearance.

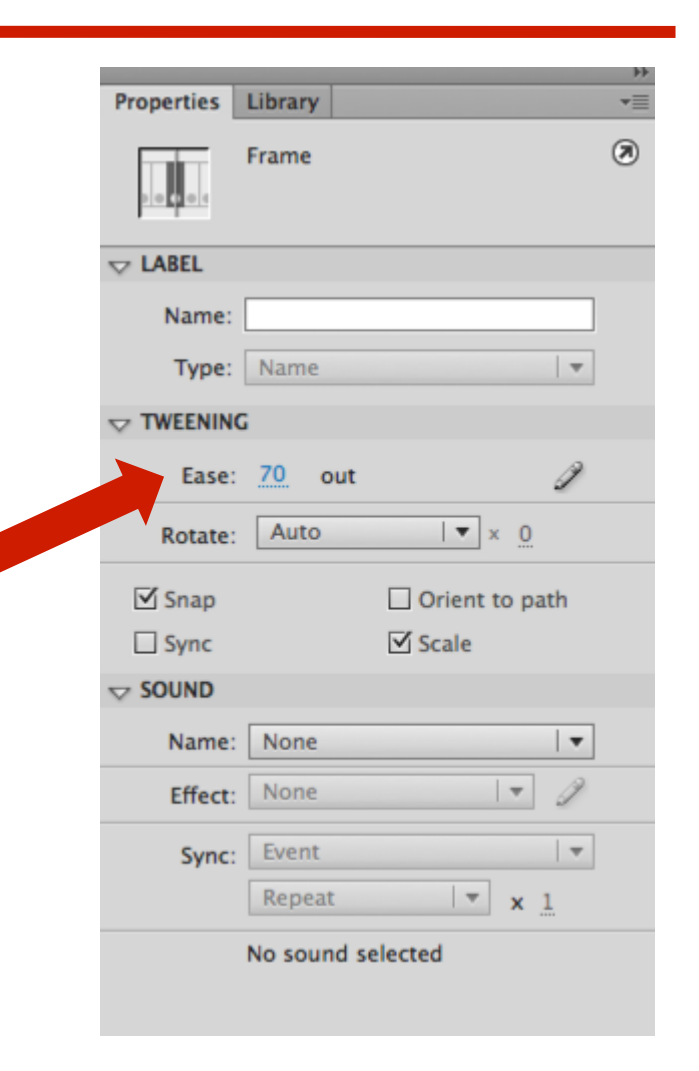

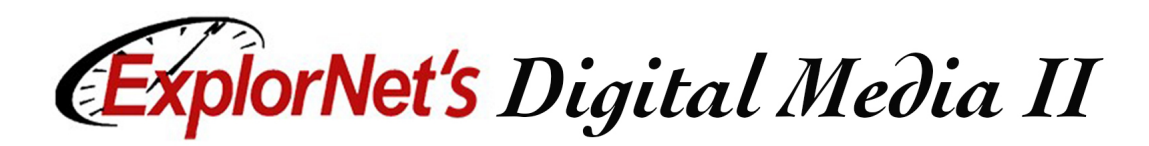

### **Motion Path**

 $\Box$  A pre-determined path that moving objects can follow exactly, not just linear, but specific to a set route. 

![](_page_4_Figure_3.jpeg)

The object that follows the guide path is placed under the guide path and to the right.

![](_page_4_Picture_5.jpeg)

Guide path drawn with the pen tool (does not show in final animation)

![](_page_5_Picture_0.jpeg)

#### **Squash and Stretch**

 $\Box$  Technique used to create an exaggerated shape during movement.

![](_page_5_Picture_3.jpeg)

Adding extra keyframes helps process.

![](_page_5_Picture_5.jpeg)

Distorted "ball" at bottom of path movement on middle keyframe. 

![](_page_6_Picture_0.jpeg)

#### **Rotoscope Techniques**

- $\Box$  Rotoscope work involves careful tracing of individual frames in recorded video.
- $\Box$  Suggestions for rotoscoping:
	- $\Box$  Although film is typically 24 FPS, in rotoscope it is normal for only every other frame to be traced, then played at 12 FPS.
	- $\Box$  It is easiest to do with the help of a drawing tablet which allows for more natural tracing on the screen.

![](_page_6_Figure_6.jpeg)